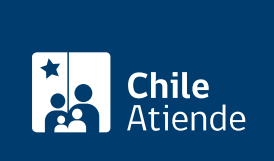

Información proporcionada por Servicio Nacional del Patrimonio Cultural

# Copia autorizada del registro de una propiedad

Última actualización: 25 junio, 2024

# Descripción

Obtén una copia fiel e íntegra del documento original que se encuentra custodiado en el Archivo Nacional (desde los 80 años de antigüedad y, en el caso de las regiones extremas, con 30 años).

Realiza el trámite durante todo el año en el sitio web, las oficinas y los correos electrónicos del Archivo Nacional .

## **Detalles**

Revisa los registros, por localidad, año y número de inscripción, que están ingresados en el [catálogo de](https://documentos.archivonacional.cl/Layouts/Imagen.AN.RESGD/FormularioDeBusqueda.aspx) [bienes raíces](https://documentos.archivonacional.cl/Layouts/Imagen.AN.RESGD/FormularioDeBusqueda.aspx).

Si no encuentra el documento, debe realizar su solicitud a través del [Sistema Atención Digital.](https://atenciondigital.archivonacional.cl/)

## ¿A quién está dirigido?

Todas las personas, naturales y jurídicas.

#### ¿Qué necesito para hacer el trámite?

- Cédula de identidad vigente, si realiza el trámite en forma presencial.
- Conocer la información del documento: fojas, número, año y localidad donde se inscribió el bien raíz.

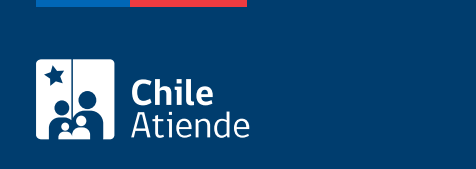

\$300 por carilla; \$300, por derechos por carilla; y \$500, por firma.

# ¿Qué vigencia tiene?

60 días hábiles.

# ¿Cómo y dónde hago el trámite?

#### En línea:

- 1. Haz clic en el botón "Conseguir copia".
- 2. Una vez en el sitio web de la institución, pulsa "Entrar" en "Bienes Raíces".
- 3. Ingresa con registro simple o con [ClaveÚnica](/var/www/chileatiende/public/fichas/11331-obtener-la-clave-unica).
- 4. Completa los datos requeridos, y haz clic en "Buscar".
- 5. Selecciona la inscripción que necesitas, y sigue atentamente las instrucciones.
- 6. Completa los datos requeridos, paga por Webpay y haz clic en "Enviar solicitud".
- 7. Como resultado del trámite, habrás solicitado la copia certificada, cuya respuesta podrás obtener en un plazo de ocho días hábiles.

Importante : si el documento no se encuentra disponible, completa el [formulario en línea](https://atenciondigital.archivonacional.cl/) con todos los datos que se te solicitan. Tras el pago, el documento será enviado por correo electrónico en un plazo máximo de 20 días hábiles.

#### En oficina:

- 1. Reúne los antecedentes requeridos.
- 2. Elige donde quiere asistir:
	- Archivo Nacional de la Administración (ARNAD): [Matucana 151, Santiago.](https://goo.gl/maps/zVren) Escribe a arnad@archivonacional.gob.cl o llama al teléfono 2 2997 85 59 para reservar atención.
	- Archivo Regional de Tarapacá (ART): [Arturo Prat 2120, Iquique](https://goo.gl/maps/vyPLWnV5wGxfXmBf9). En caso de requerir revisión de índices o varias inscripciones, solicita una hora a archivo.tarapaca@archivonacional.gob.cl.
	- Archivo Regional de La Araucanía (ARA): [Lautaro 1171, Temuco](https://goo.gl/maps/JUwr2TijxUM2).
- 3. Explica el motivo de tu visita y entrega los datos de identificación del documento requerido.
- 4. Paga el valor de la copia certificada.
- 5. Como resultado del trámite, habrás solicitado la copia del documento, obtendrás una respuesta en un plazo de ocho días hábiles, contados desde el día siguiente al pago.

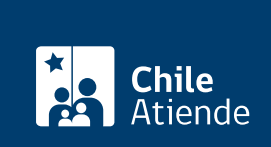

Modalidad exclusiva para personas usuarias de regiones (fuera de la Metropolitana):

- 1. Envía un correo, según corresponda, detallando tu requerimiento e indica los datos de identificación del documento.
	- Archivo Regional de Tarapacá (ART): [archivo.tarapaca@archivonacional.gob.cl](mailto:archivo.tarapaca@archivonacional.gob.cl).
	- Archivo Regional de La Araucanía (ARA): [archivo.araucania@archivonacional.gob.cl](mailto:archivo.araucania@archivonacional.gob.cl).
- 2. Como resultado del trámite, recibirás un correo de respuesta con los pasos a seguir y el monto a pagar.

Importante :

- Una vez realizado el pago, envía la copia del comprobante al correo indicado para que inicie la tramitación de la copia certificada.
- El documento será enviado por correo al domicilio indicado o entregado de forma presencial.

Link de trámite en línea:

<https://www.chileatiende.gob.cl/fichas/1117-copia-certificada-del-registro-de-una-propiedad>